# **Using the ClassPad300Plus in Analysis to Solve a System of Linear Differential Equations**

Ludwig Paditz, University of Applied Sciences Dresden (FH), Germany

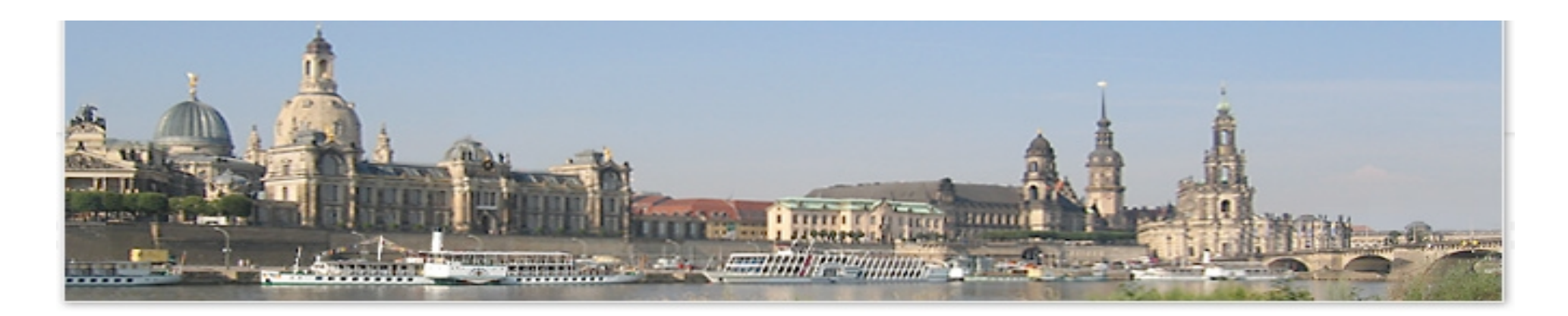

#### University of Applied Sciences Dresden (FH), Germany

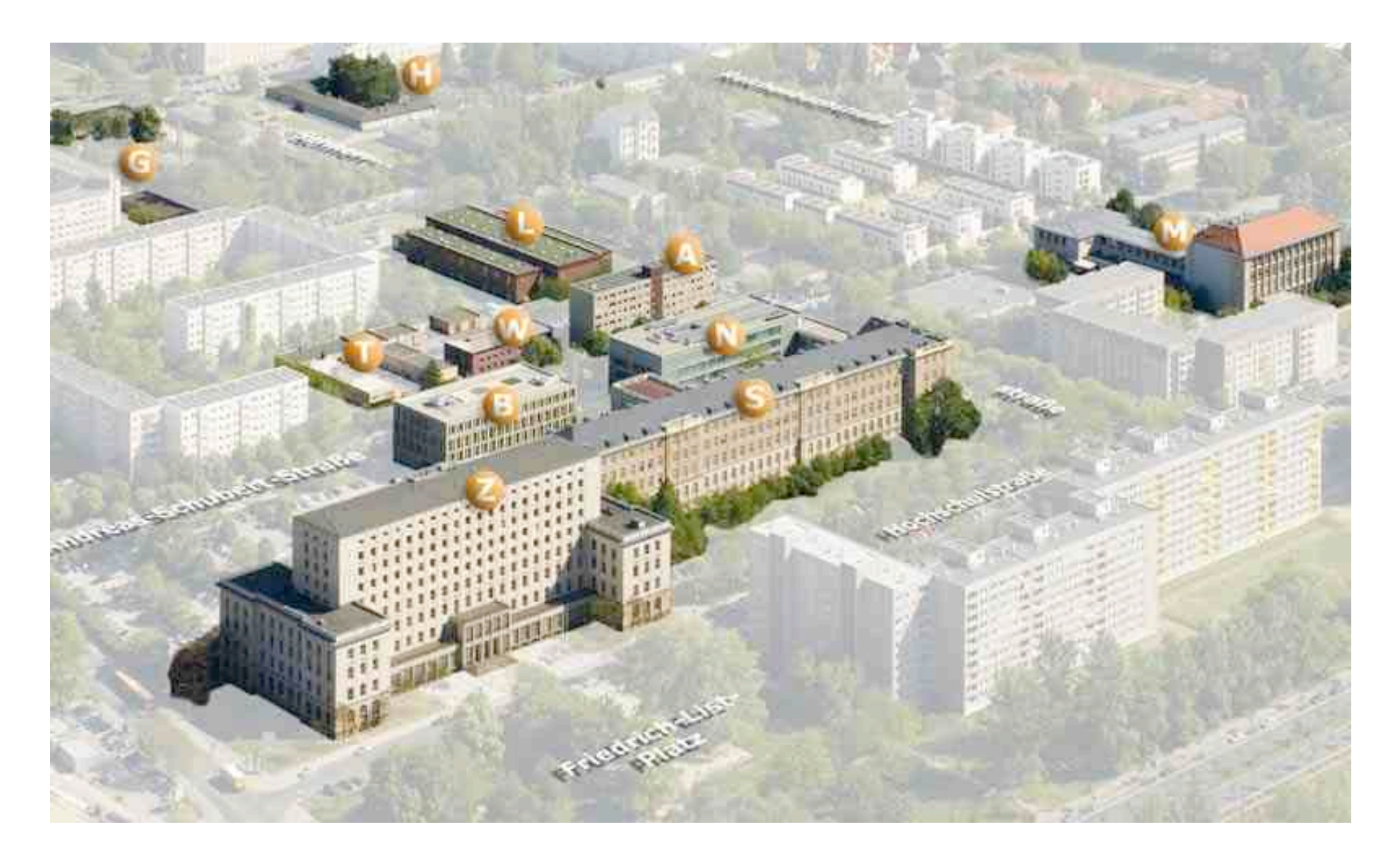

# **Abstract:**

• In real life situations quantities and their rate of change depend on more than one variable. For example, the rabbit population, though it may be represented by a single number, depends on the size of predator populations and the availability of food. In order to represent and study such complicated problems we need to use more than one dependent variable and more than one equation. **Systems of differential equations are the models to use.**

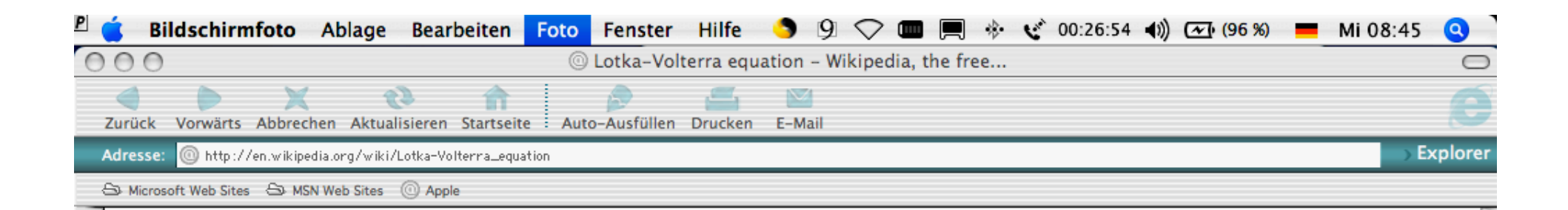

#### [edit] An example problem

Œ

Favoriten Verlauf Suchen Album Seitenhalter

Suppose there are two species of animals, a baboon (prey) and a cheetah (predator). If the initial conditions are 80 baboons and 40 cheetahs, one can plot the progression of the two species over time. Time is dimensionless.

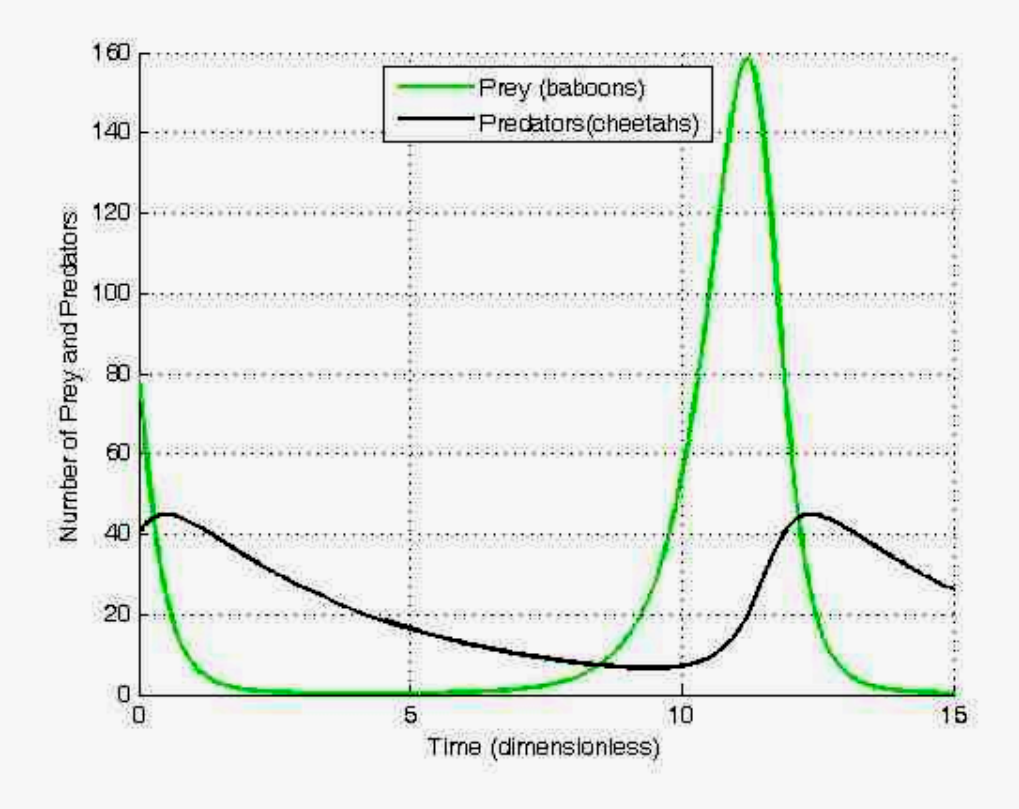

somewhere on the inside of these elliptical solutions.

Internet zone

- The nonlinear systems are very hard to solve explicitly, but qualitative and numerical techniques may help us to get some information on the behaviour of the solutions.
- Let us consider the ClassPad300Plus (with the new operating system OS 03.02) and discuss on some new exercises in analysis, e.g. solving a linear system of differential equations.
- We know several ways to get a solution. The techniques for studying systems fall into the following three categories:  *analytic*, *graphic* and *numeric*.
- We can transform a system of equations in one equation of higher order
- and we have for

 linear systems with initial conditions the possibility to use the

Laplace transformation.

- On the other hand we can transform a **system of differential equations** in a **system of difference equations**, i.e. sequences of numbers given by the help of **recursive equations**. These sequences are used as a **discrete mathematical model** for differential equations.
- The **ClassPad300** has the **dSolve** and the **rSolve**function to study systems of differential and difference equations respectively and additionally the **Laplace** and **inverse Laplace** transformation.
- Finally we have the possibility to generate large **dSolve-** or **rSolve-**terms by the help of commands for strings and characters.
- Thus the calculator can generate the large syntax for the used **dSolve**- and **rSolve**function.
- This is a convenient method to input a long command row not manually but by the help of a program.
- By the help of several examples the interactive work with the ClassPad300Plus is considered.
- The student can solve difficult exercises of practical applications step by step using the symbolic calculation and the graphic possibilities of the calculator.
- Sometimes several fields of mathematics are combined to solve a problem.

# **Example of finding the mathematical model and several ways of solution:**

• The following mathematical model due to an inverted pendulum, cp.

http://www.fhkempten.de/deu/hochschule/fachbereiche/fbe /labore/digital/homepage/swpr/ss98/Staude\_ Sommer/Pendel/Pendelengl.htm

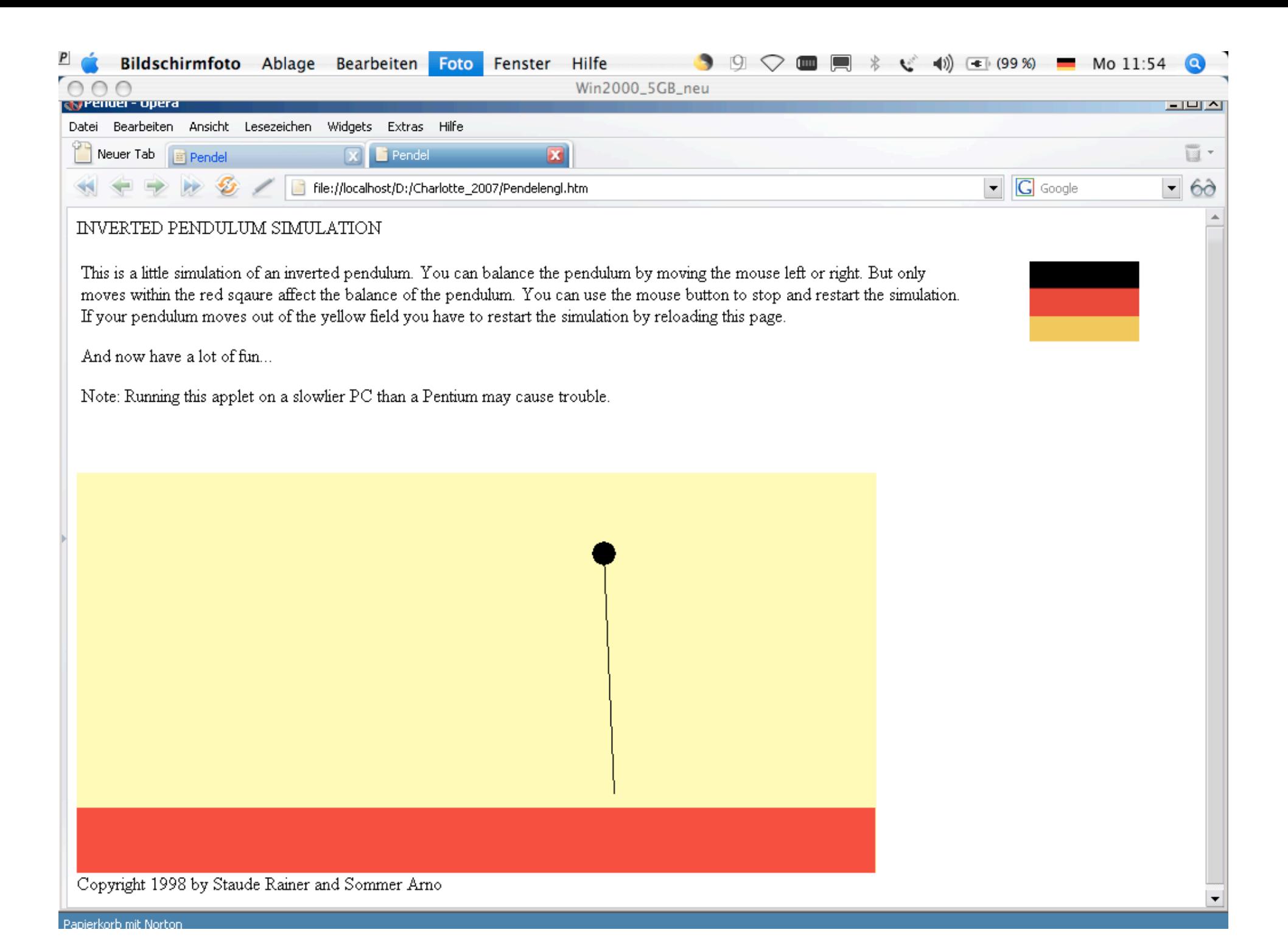

# **INVERTED PENDULUM SIMULATION**

This is a little simulation of an inverted pendulum.

You can balance the pendulum by moving the mouse left or right. But only moves within the red square affect the balance of the pendulum. You can use the mouse button to stop and restart the simulation. If your pendulum moves out of the yellow field you have to restart the simulation by reloading this page.

And now have a lot of fun...

Note: Running this applet on a slower PC than a Pentium may cause trouble.

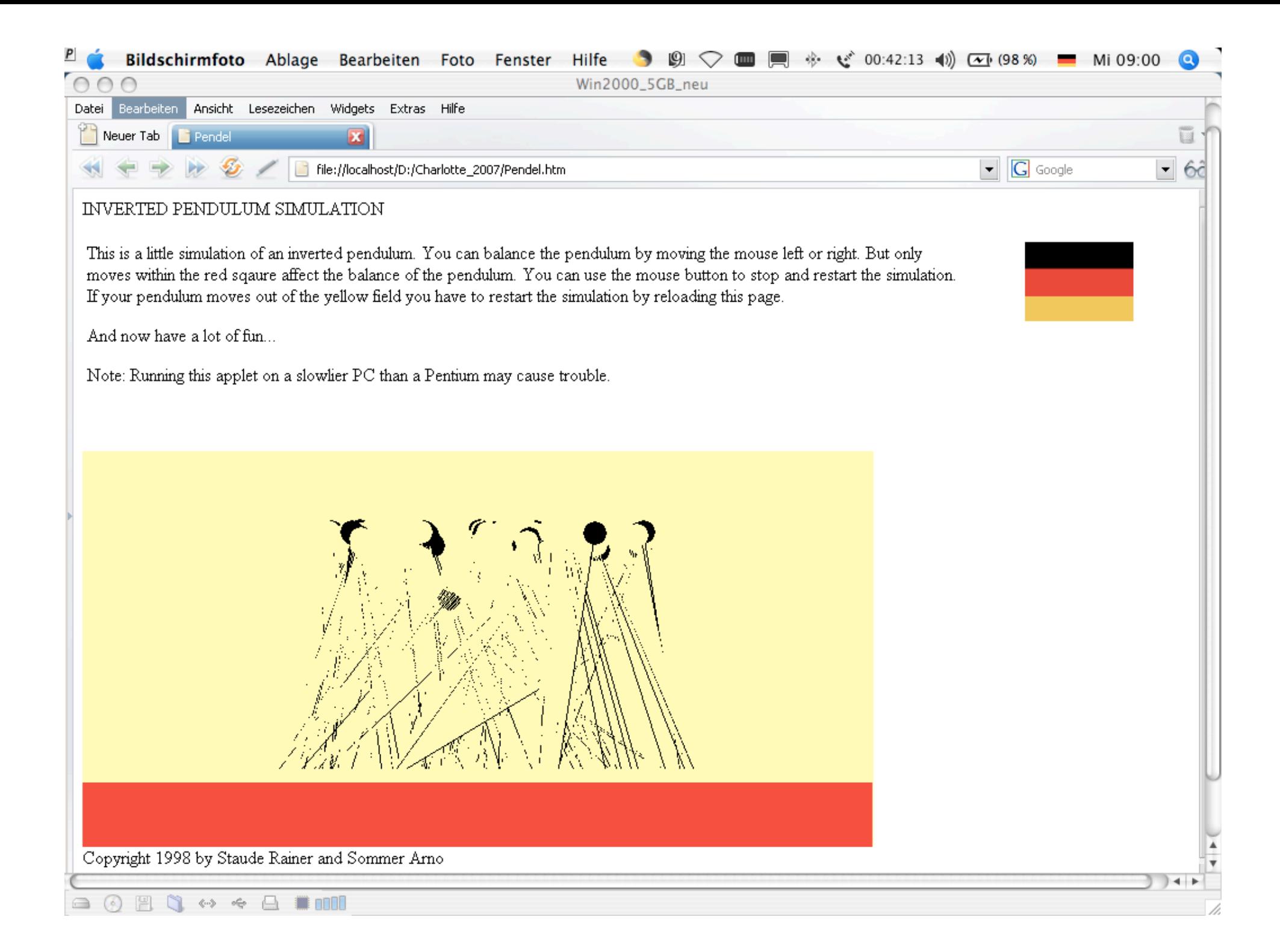

http://instruct1.cit.cornell.edu/courses/ee476/FinalProjects/ s2003/es89kh98/es89kh98/Inverted Pendulum Balancer.

mov

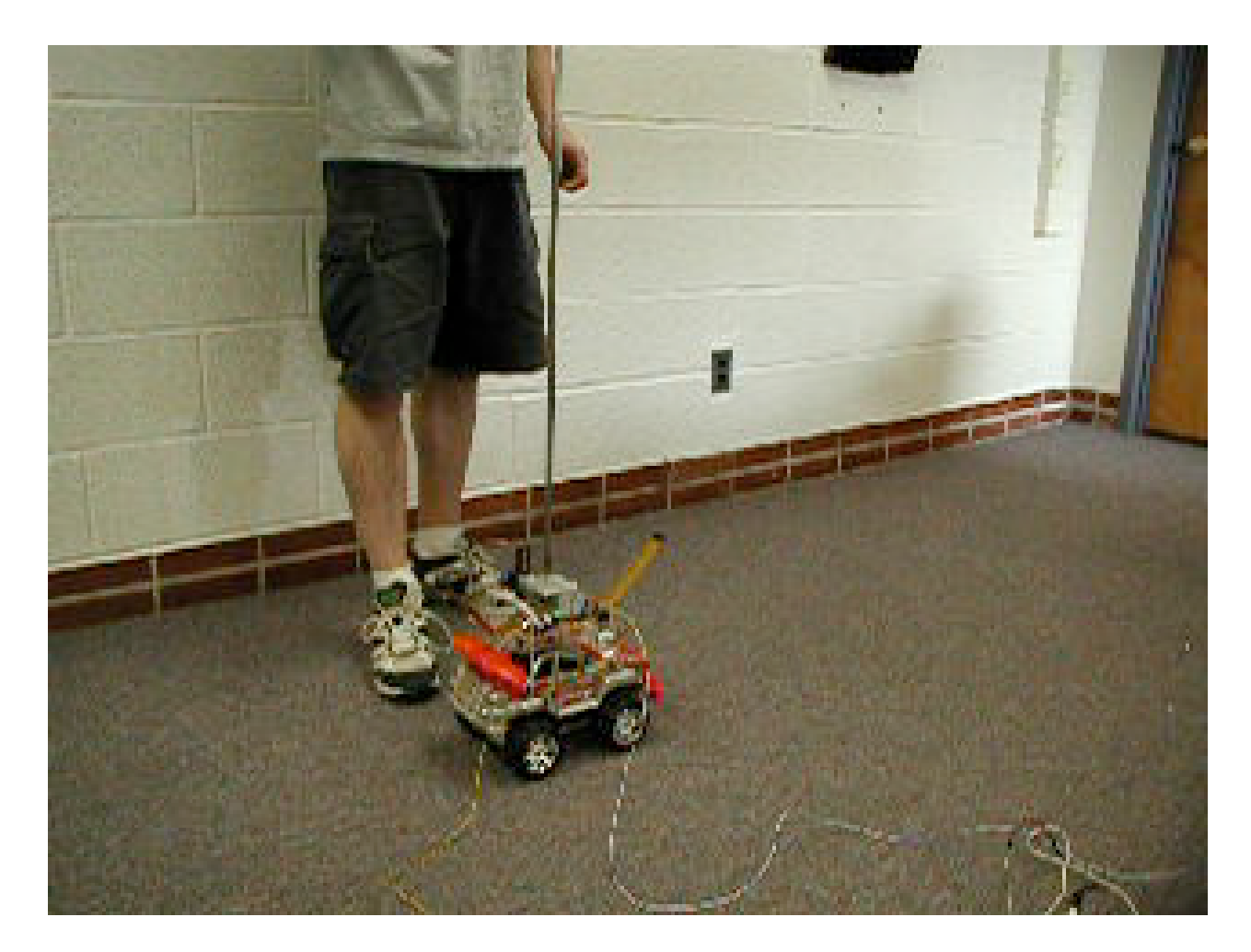

http://instruct1.cit.cornell.edu/courses/ee476/ FinalProjects/s2003/es89kh98/es89kh98/

# • Inverted Pendulum Balancer

- The goal of this project was to build and implement an inverted pendulum balancer, in the vertical two dimensional plane, using Proportional-Integral-Derivative (PID) feedback control.
- Motivated by the School of Mechanical & Aerospace Engineering's Feedback Control Systems course at Cornell University, the desire was to integrate the knowledge of stabilizing an unstable system using feedback control

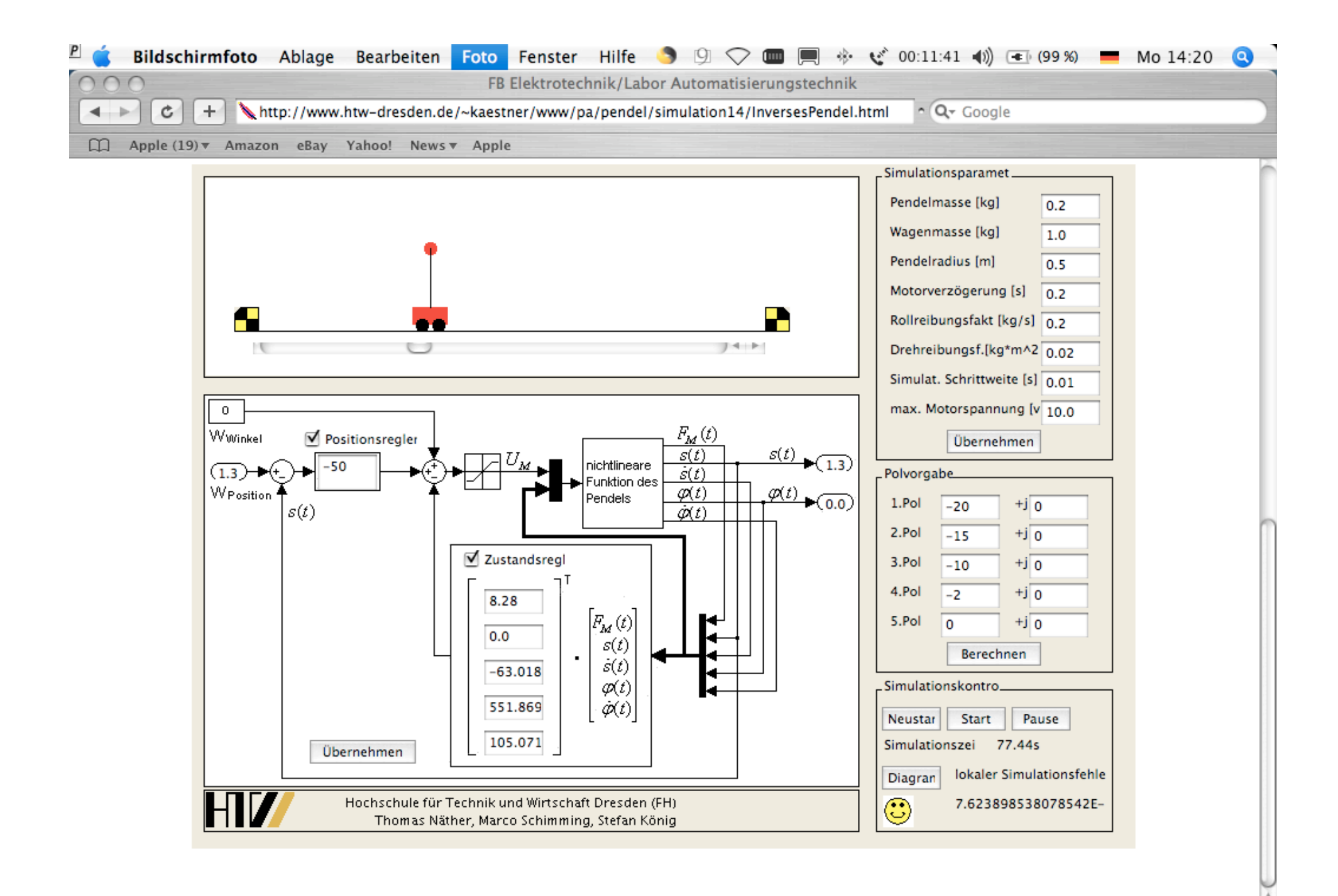

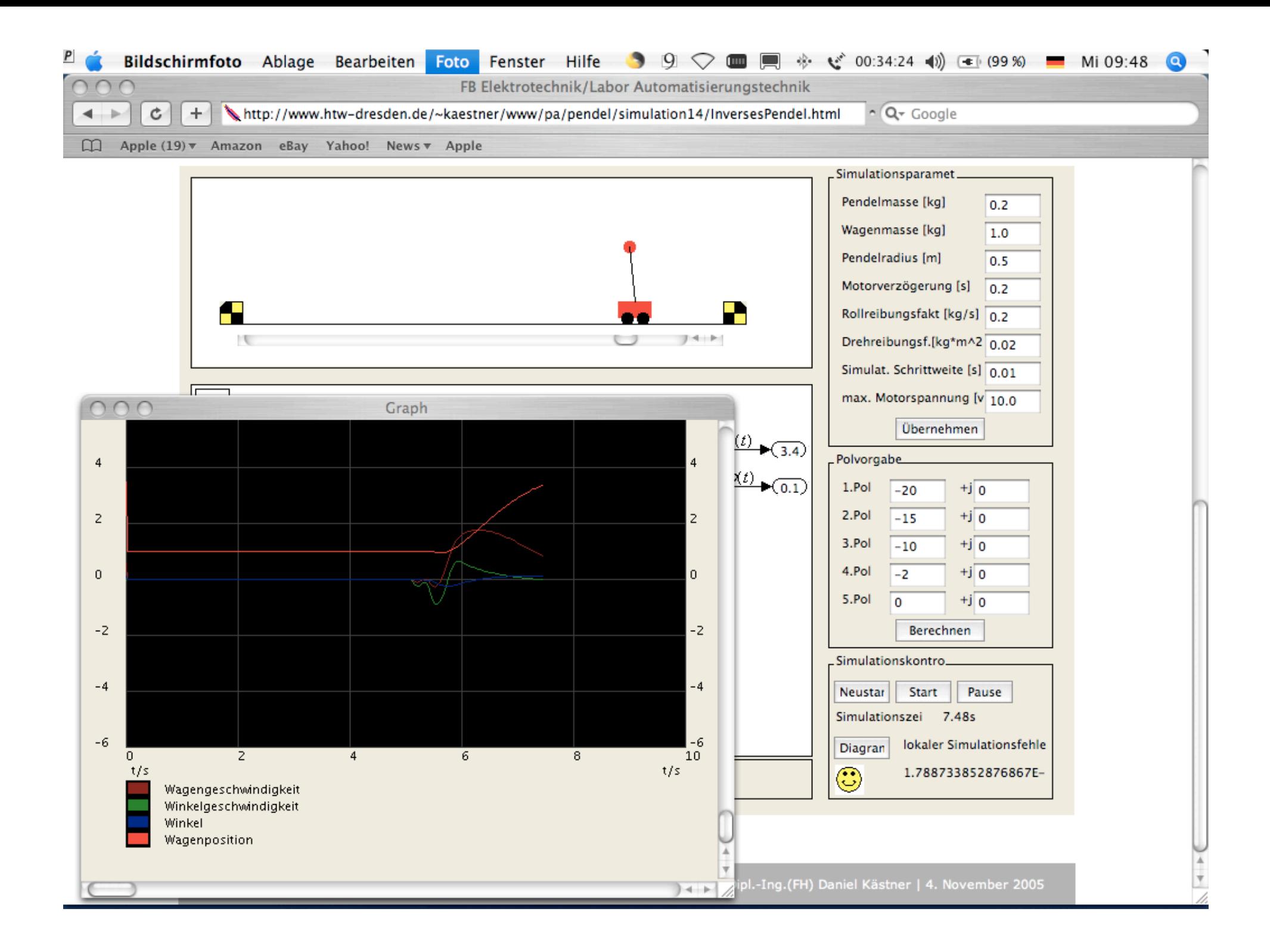

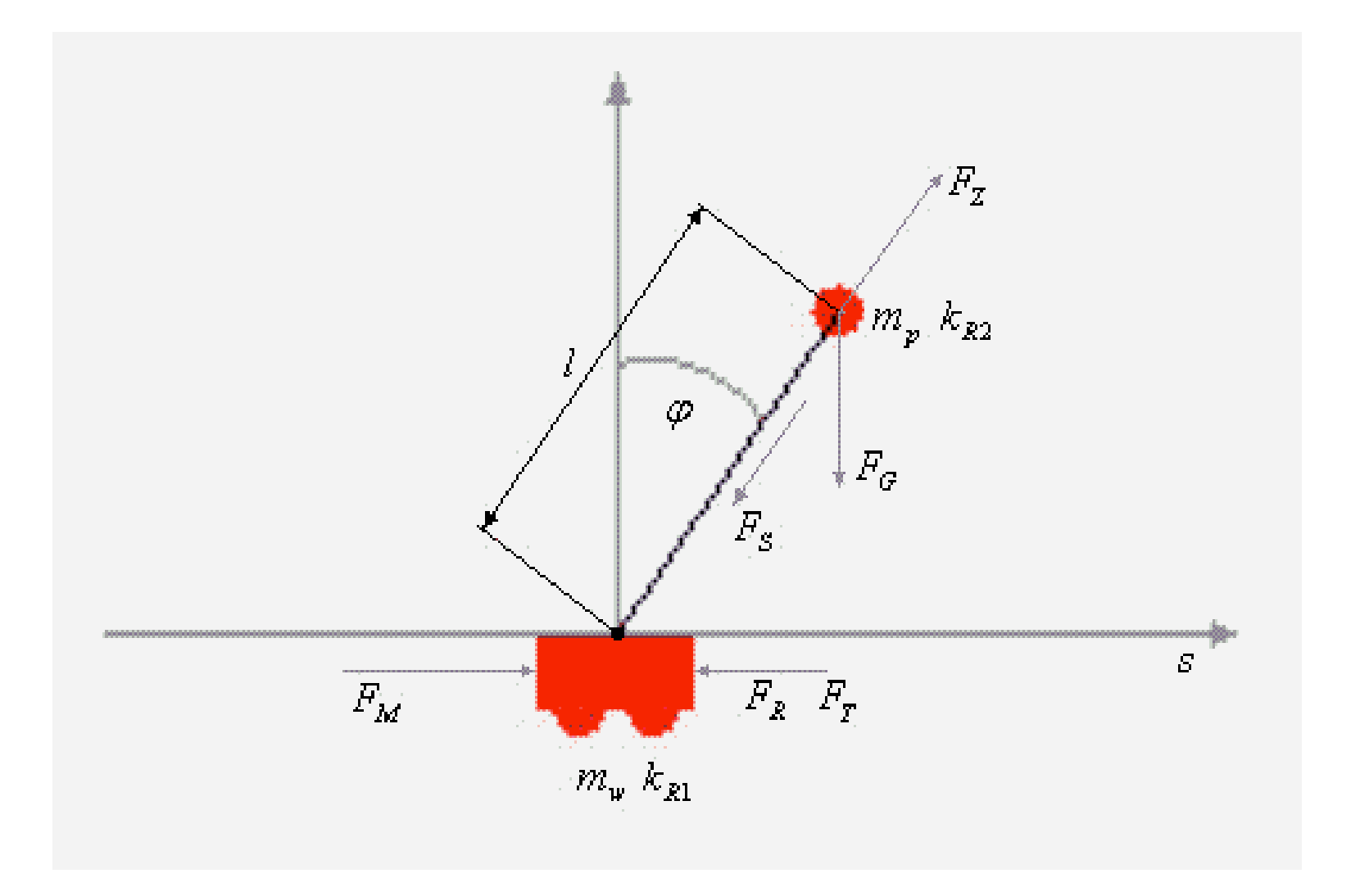

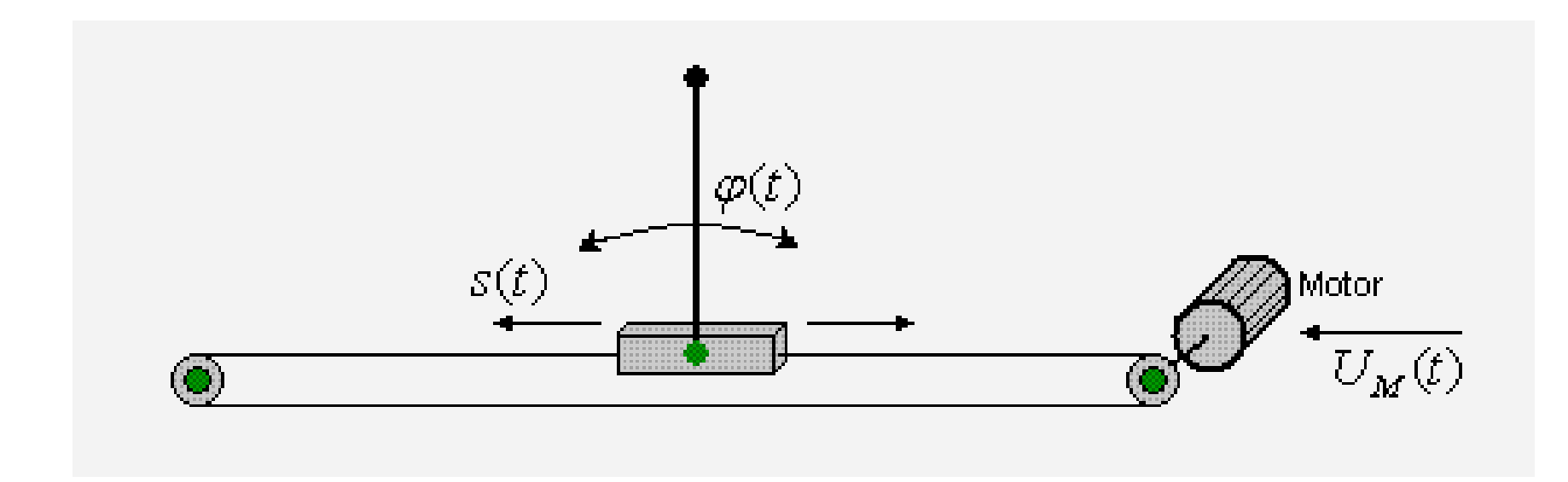

A complete analytic model of the inverted pendulum controlled by a DC motor is derived in three parts, the pendulum-cart dynamics, the friction model, and the motor dynamics.

Here we will study the dynamics of the DC motor by the following equations:

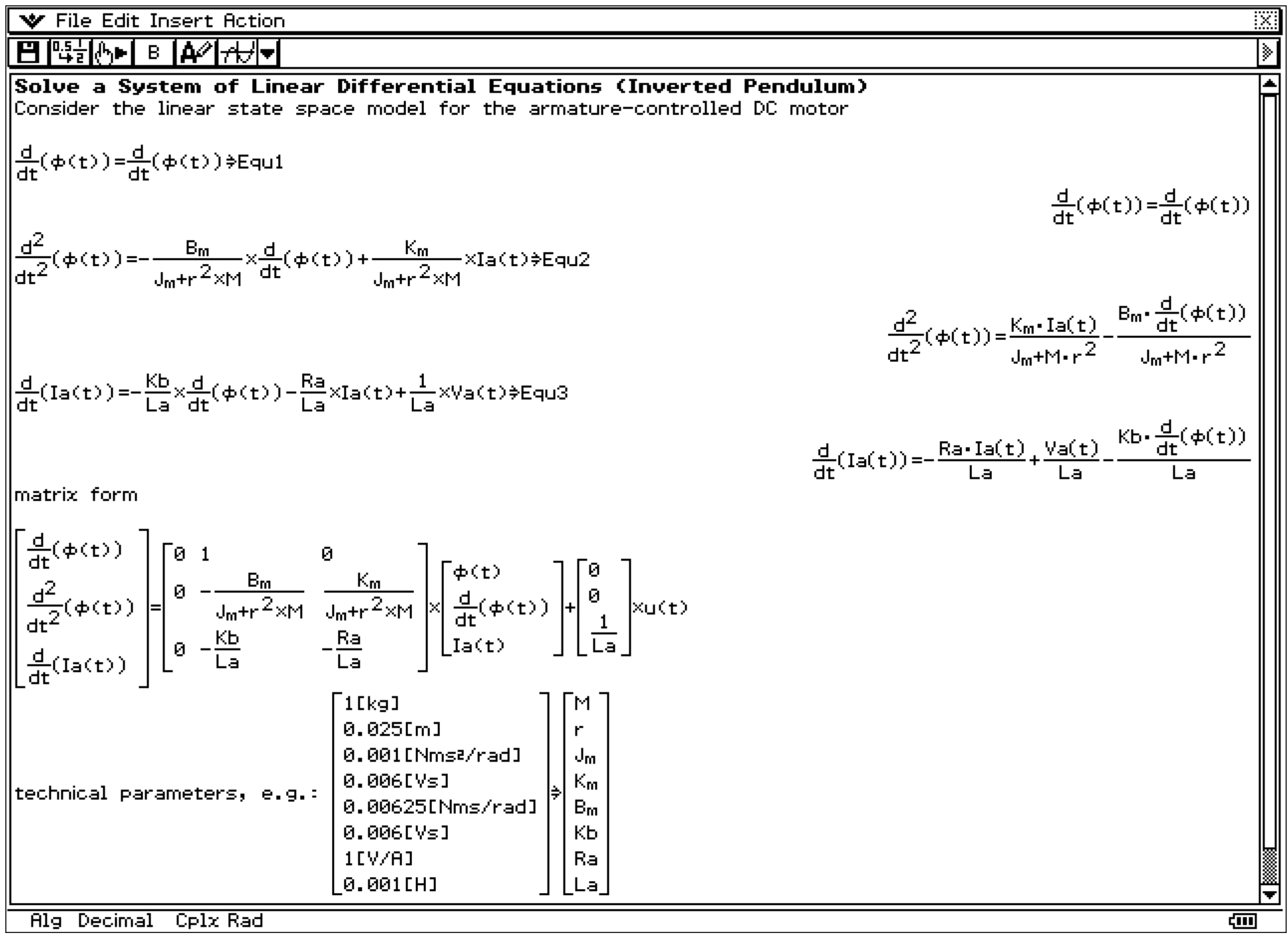

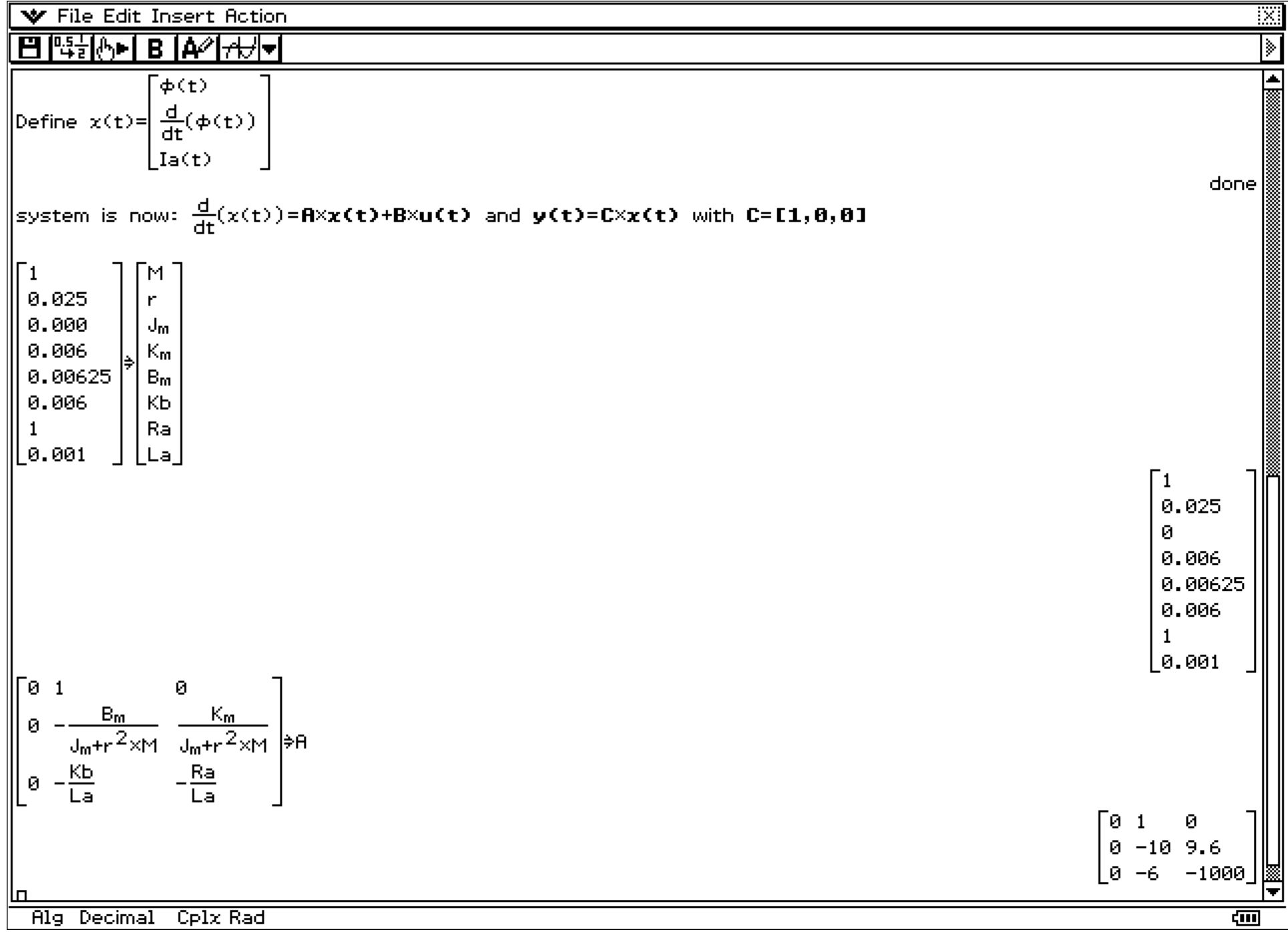

```
W File Edit Insert Action
ΒI≌<del>≵</del>IA•I ଛ ਇਲਮ<del>⊿</del>Л•I
                                                                                                 à
\lceil 1 \rceil0 0 \rceiləc
                                                                                        \sqrt{1} 0 0 \sqrt{1}\overline{\textsf{create}} the \textsf{controllability} matrix Ss:
augment(augment(B, AxB), A<sup>2</sup>xB)*SsГø.
                                                                         -Й.
                                                                                    9600
                                                                    Й.
                                                                          9600
                                                                                    -9696900| 1000 -1000000 999942400
controllability matrix Ss with full rank (Ss^{-1}exists), i.e. linear model is
controllable:
lss^{-1}0.00010416666 0
                                                                                         Ø
using the eigenvalues (-,4\pm,3\pm and -10) for Ackermann's formula to get the
feedback gain matrix K:
|Define q(λ)=(λ-(-.4+.3』))×(λ-(-.4-.3』))×(λ-(-10))
                                                                                            done
|{\tt cExpend(q(\lambda))}|2.5 + 8.25 - \lambda + 10.8 - \lambda^2 + \lambda^3Alg Decimal Real Rad
                                                                                         22din
```
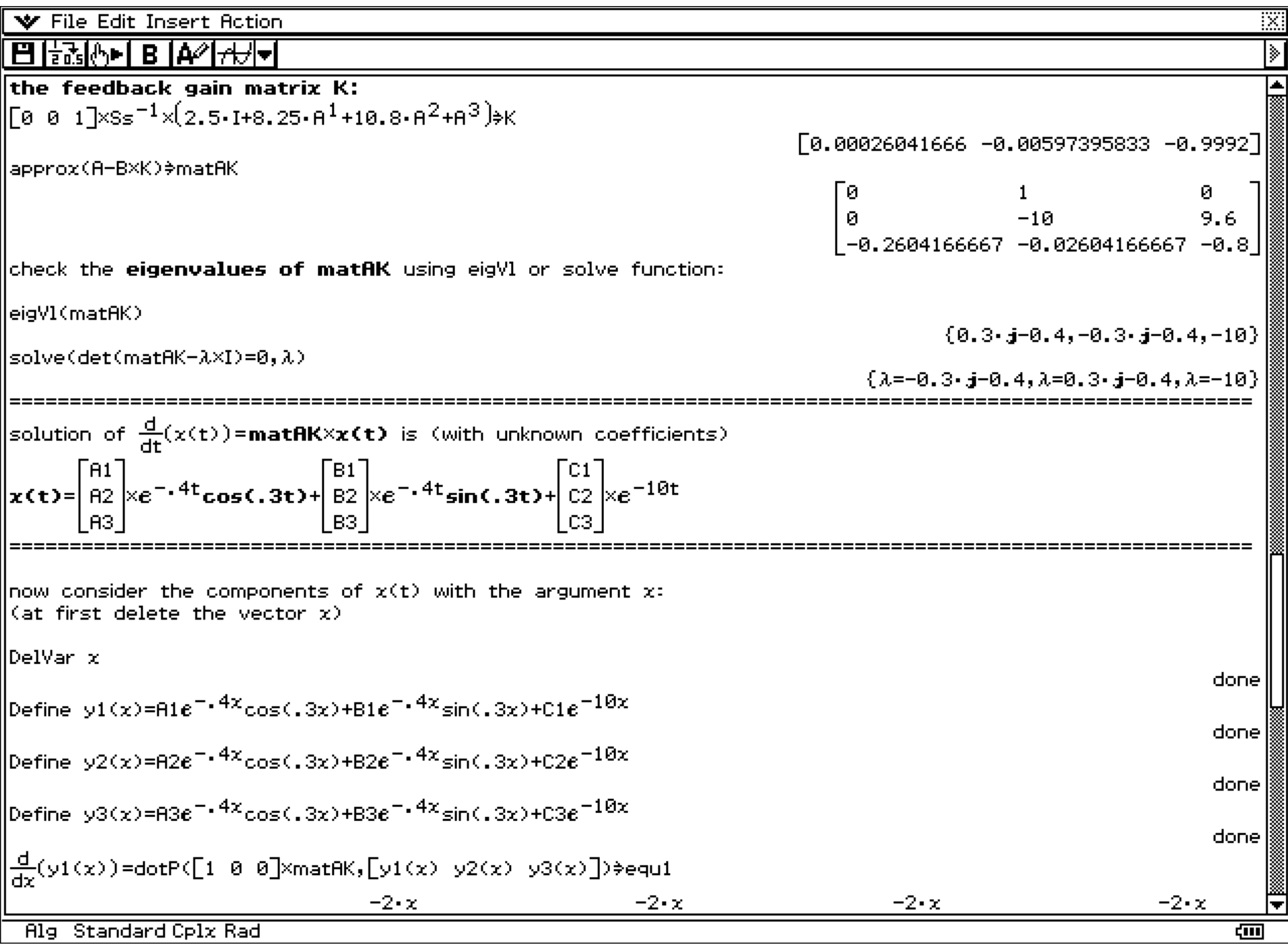

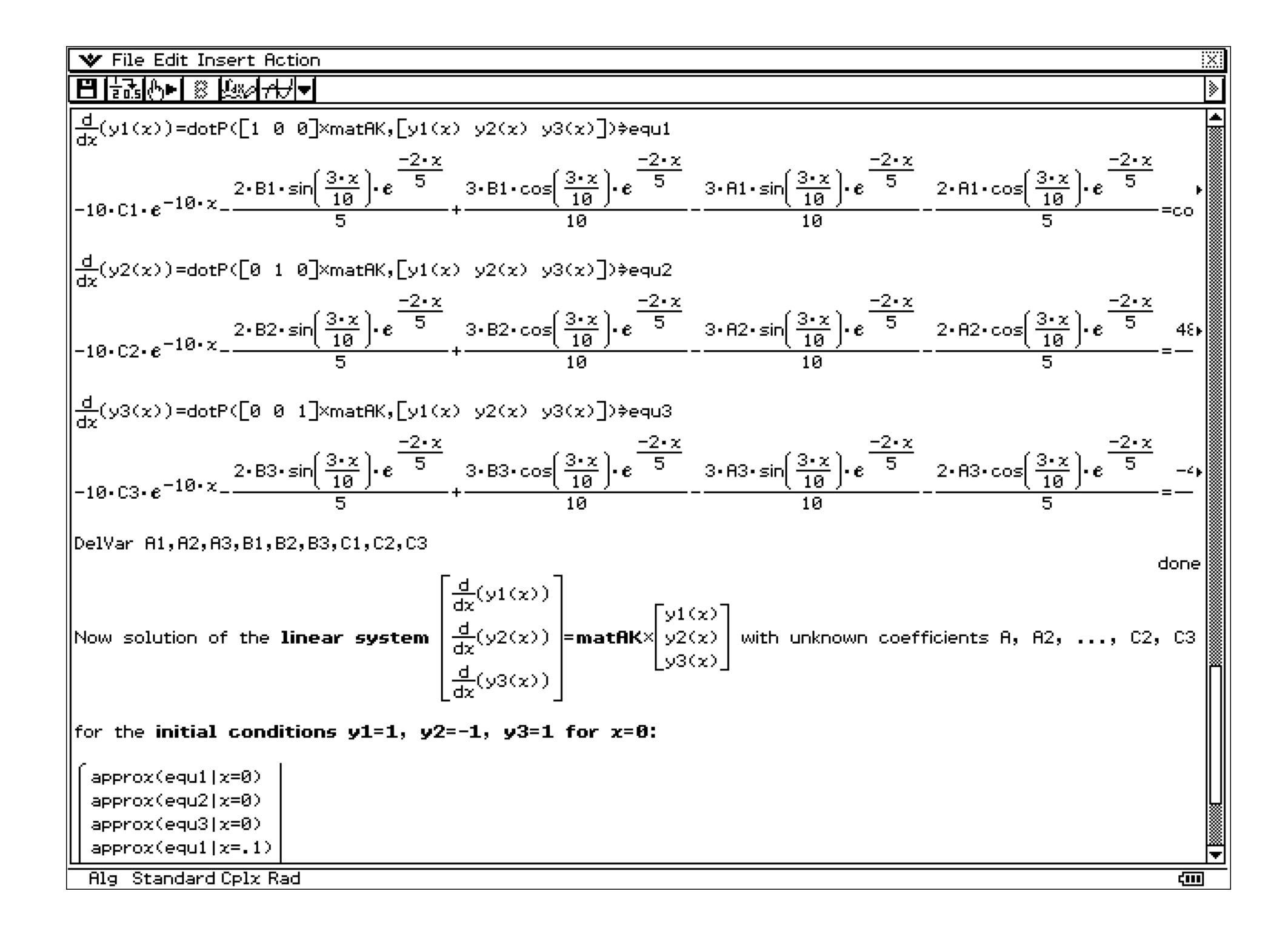

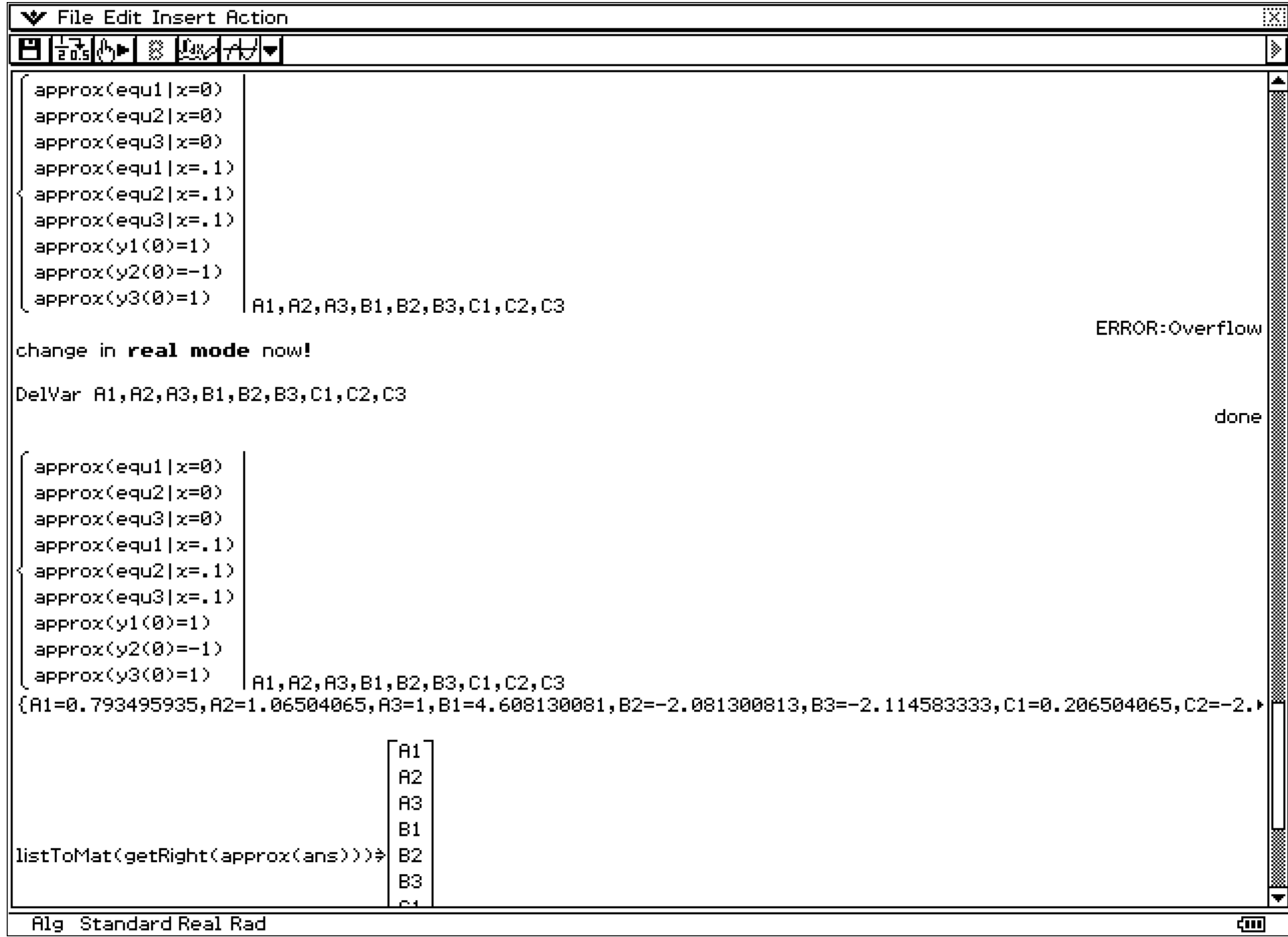

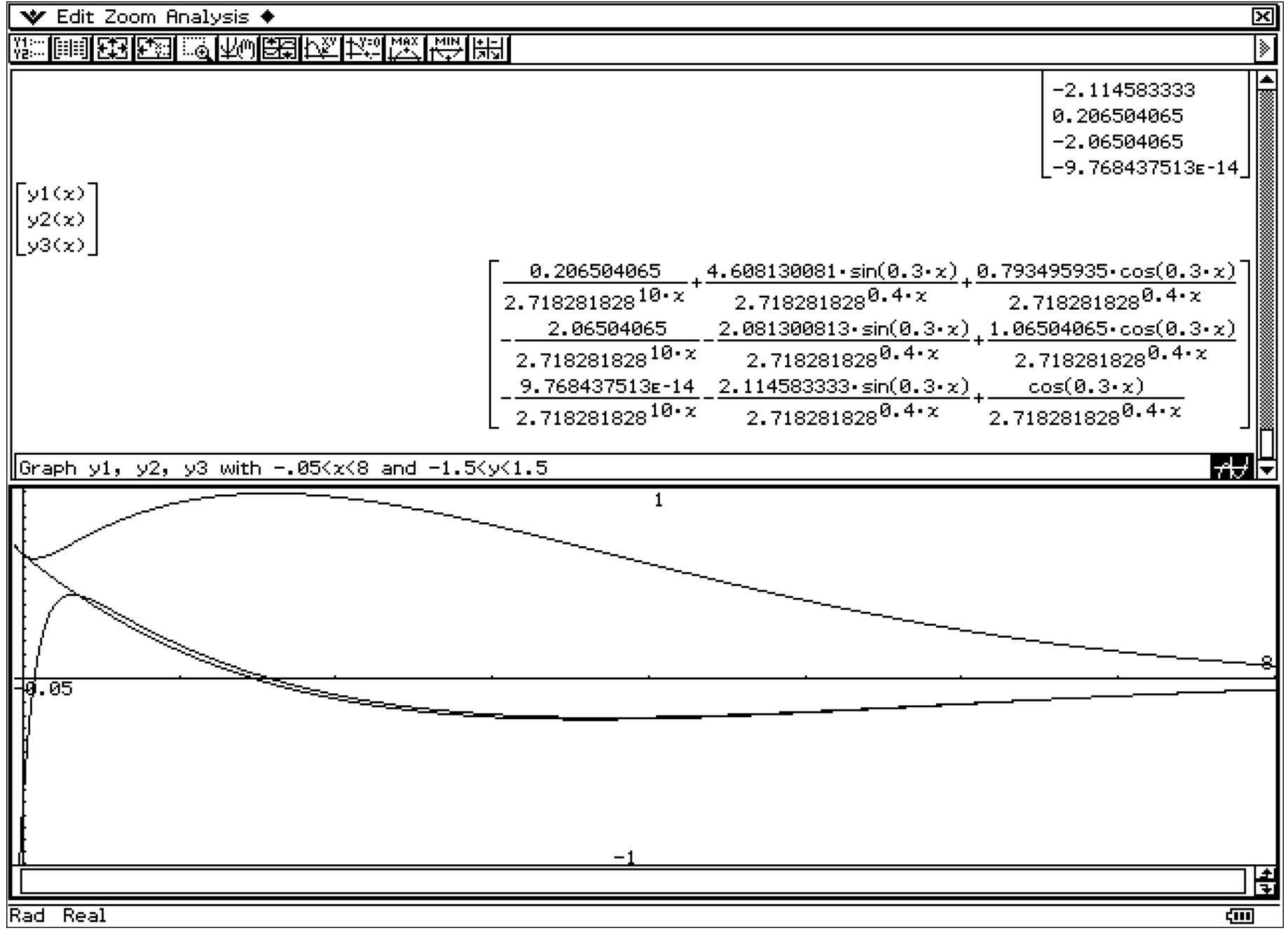

View window:  $-0.05 \le x \le 8$  and  $-1.5 \le y \le 1.5$  and graphical representation of y1, y2, y3

#### View window:  $8 < x < 16$  and  $-0.03 < y < 0.01$

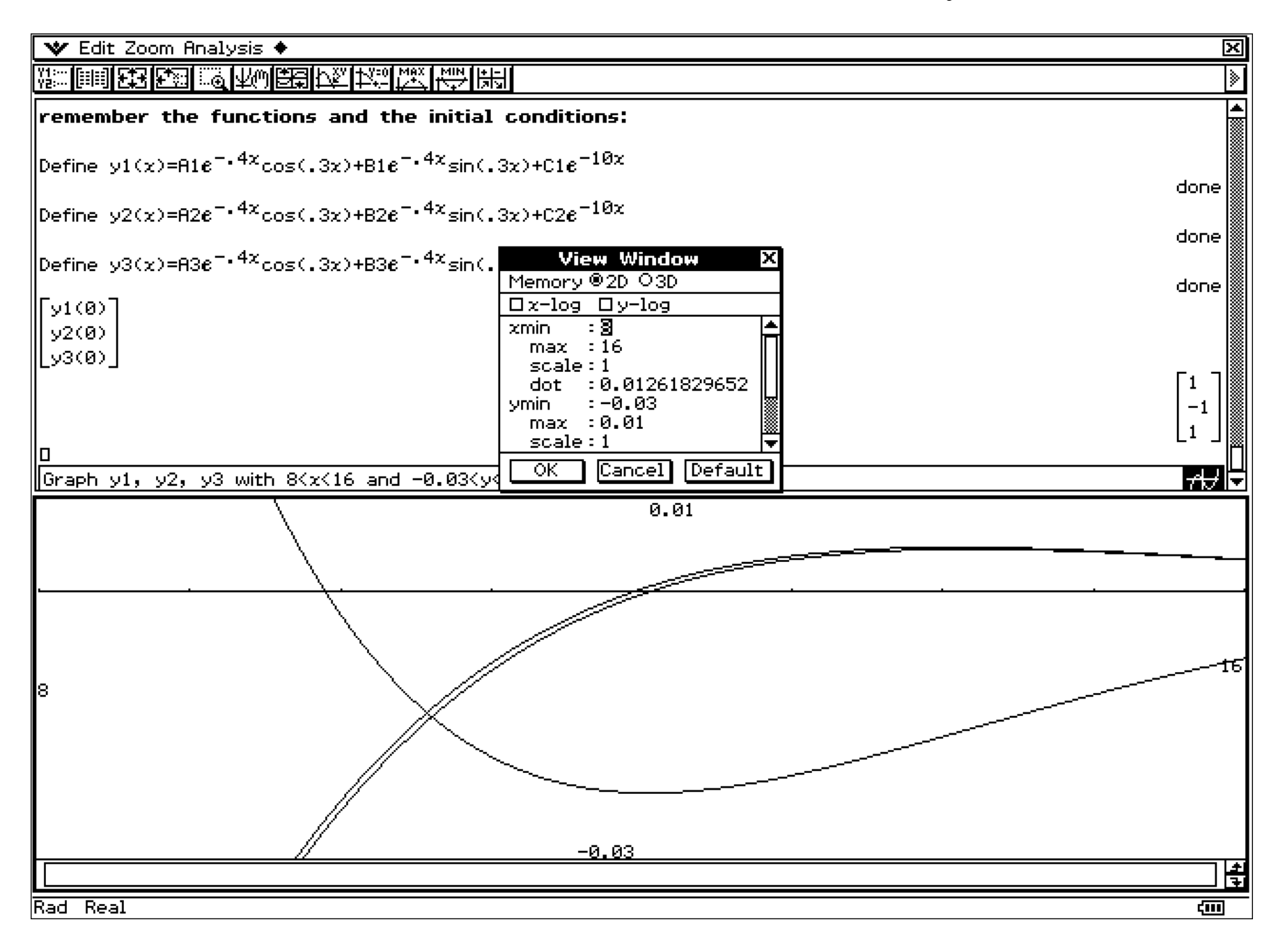

#### Now solving the system of order 3 by the help of one equation of 3rd order for y1 (Laplace Transformation):

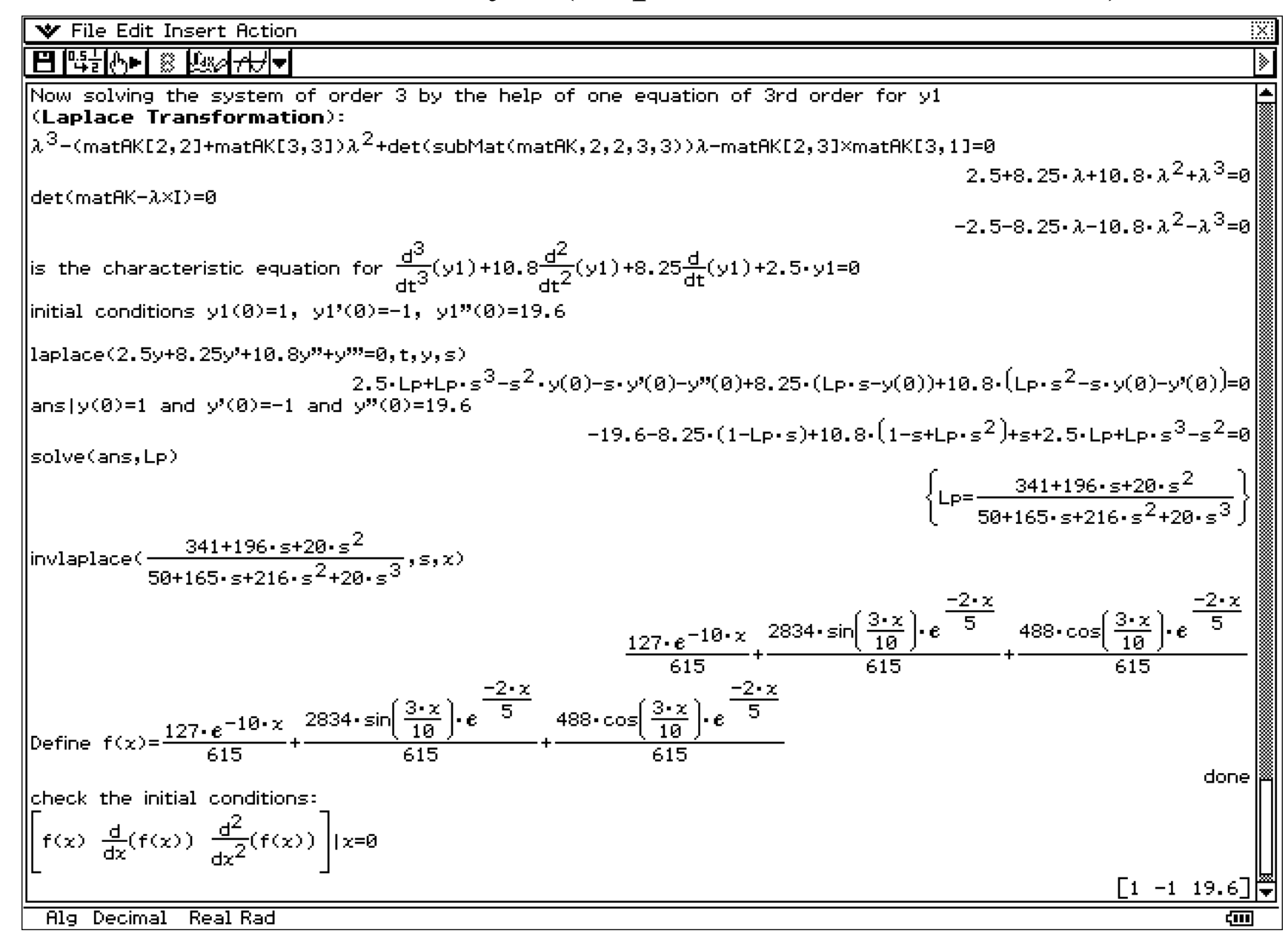

### Finally another way of solution is the transformation in difference equations:

 $y'(t) = (y(t+T)-y(t)) / T$  for small T, say T=0.1.

Now the new system is  $x(t+T) = x(t) + T^* \text{matAK}^* x(t) = (I + T^* \text{matAK})^* x(t).$ 

We use the fixpoint iteration  $x_{k+1} = (I + T^* \text{matAK})^* x_k$  with  $\mathbf{x}_0 = [1, -1, 1]^\text{T}$  and create 3 lists.

#### Now mat $AKI = I + T^*$  mat $AK$ .

29 The program **DefLis3D** creates the lists for the components of x.

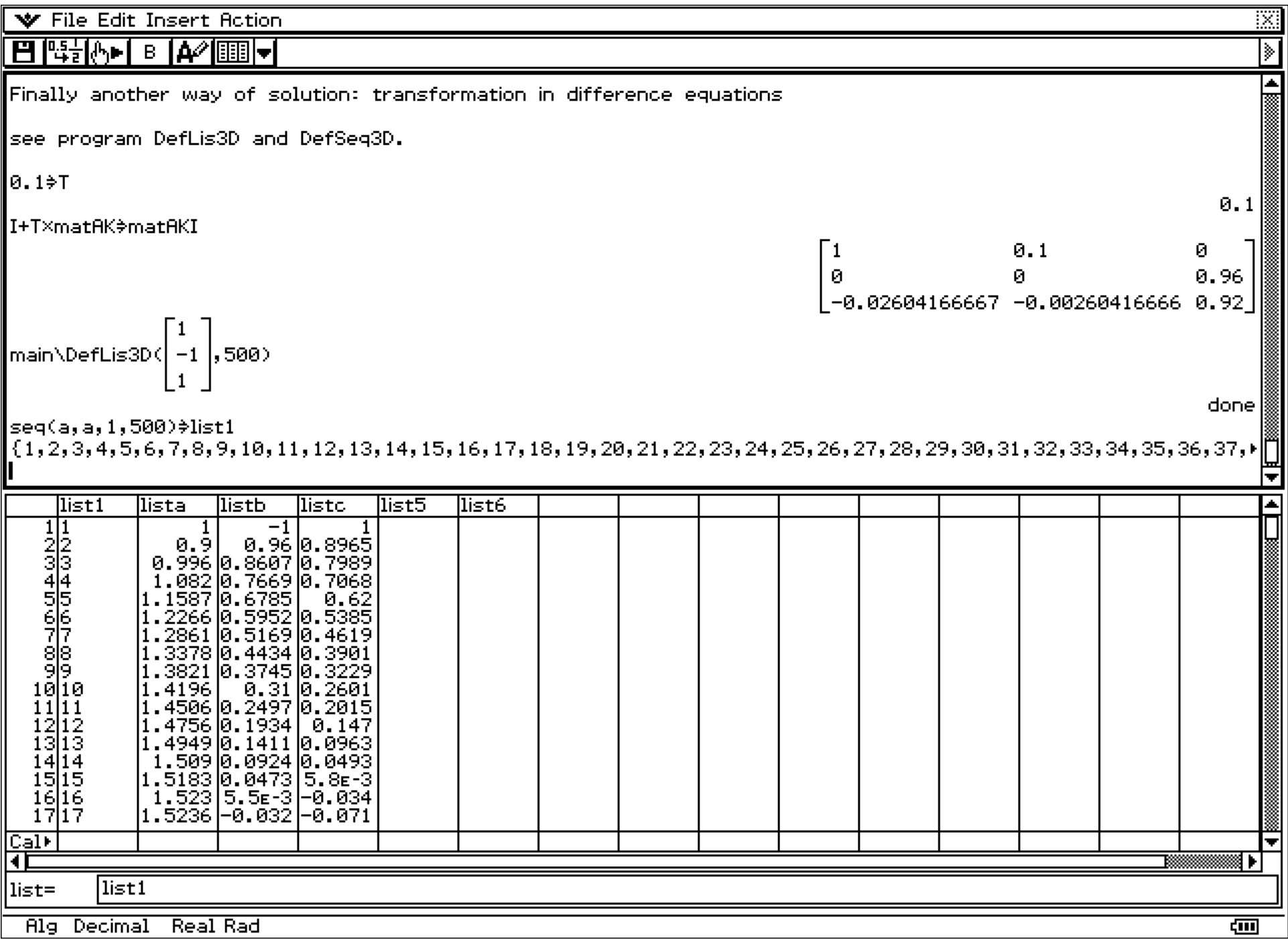

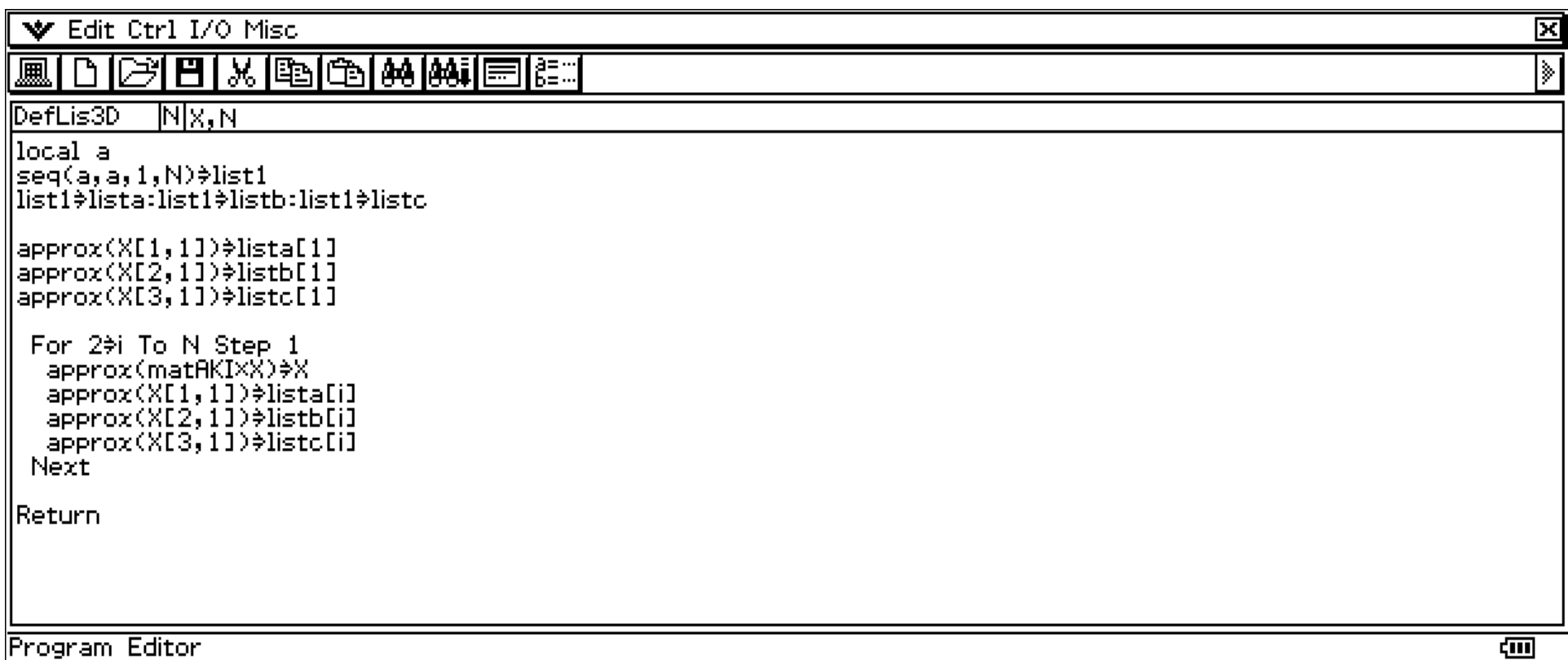

#### Finally we use the stat editor menu to create the x-y-lines for the given data in list1and lista, listb, listc respectively.

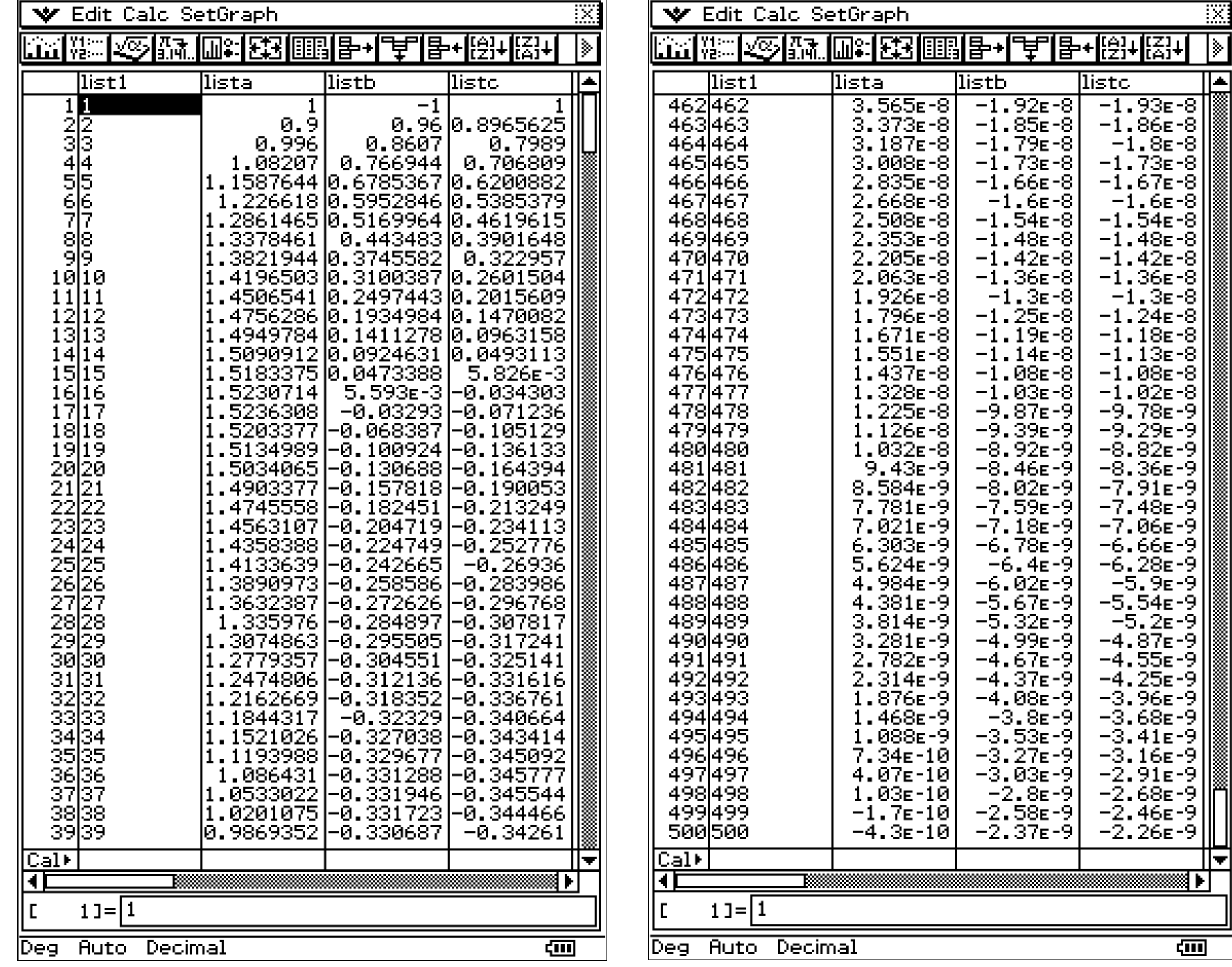

ल्ल

|≽

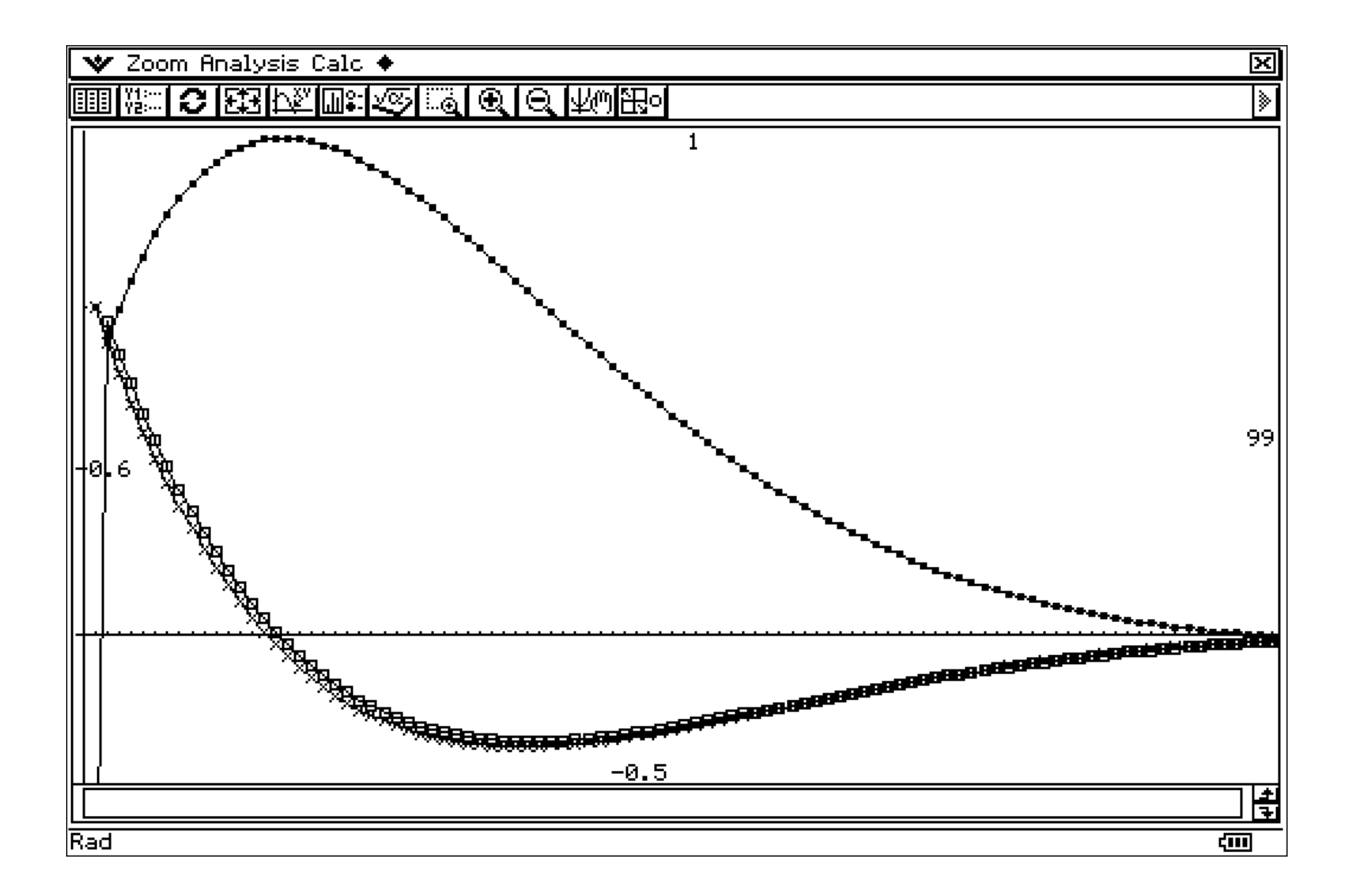

### **The program DefSeq3D creates the equations for the sequence menu by the help of string commands.**

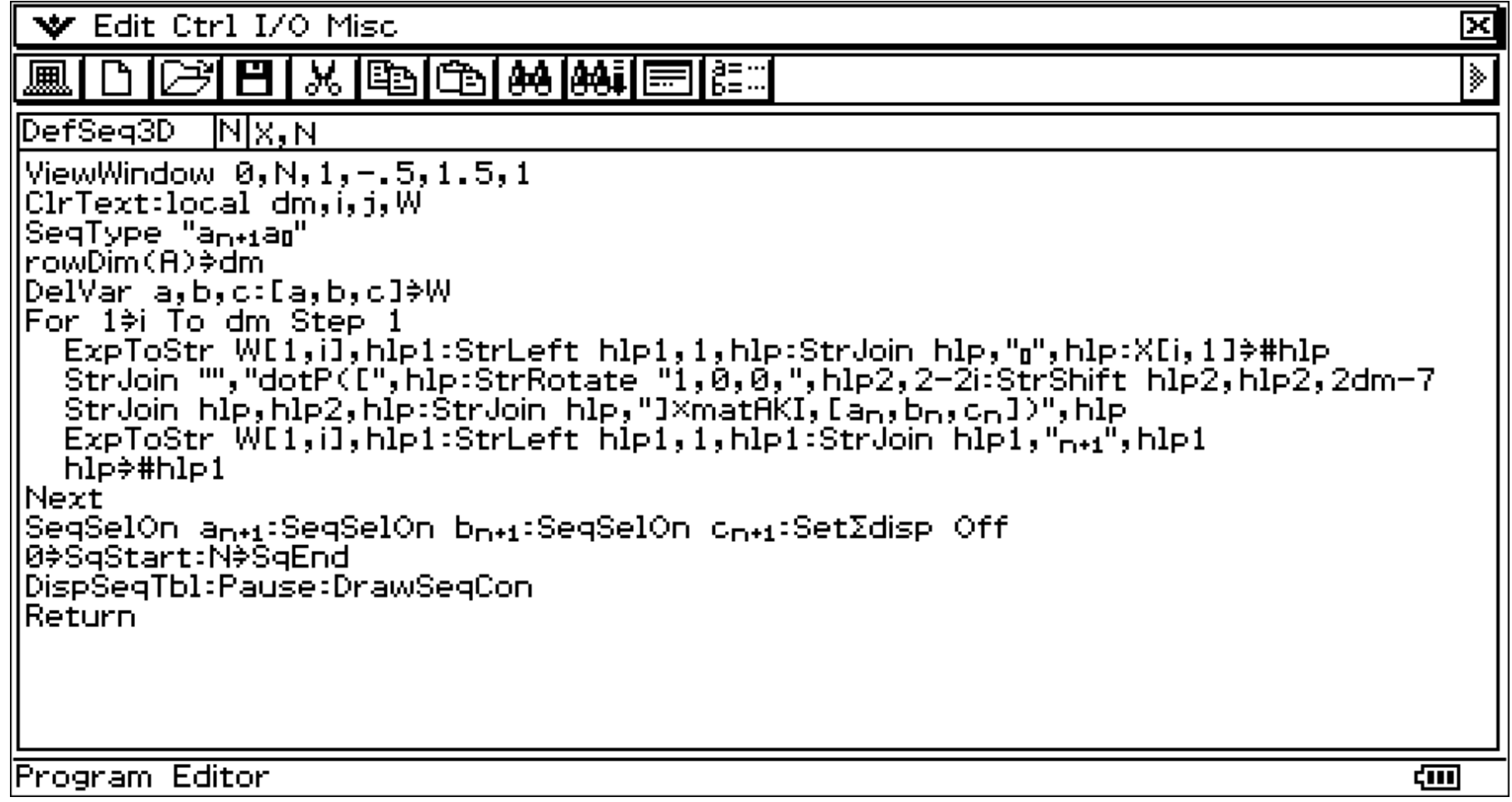

# **The program DefSeq3D creates the equations for the sequence menu.**

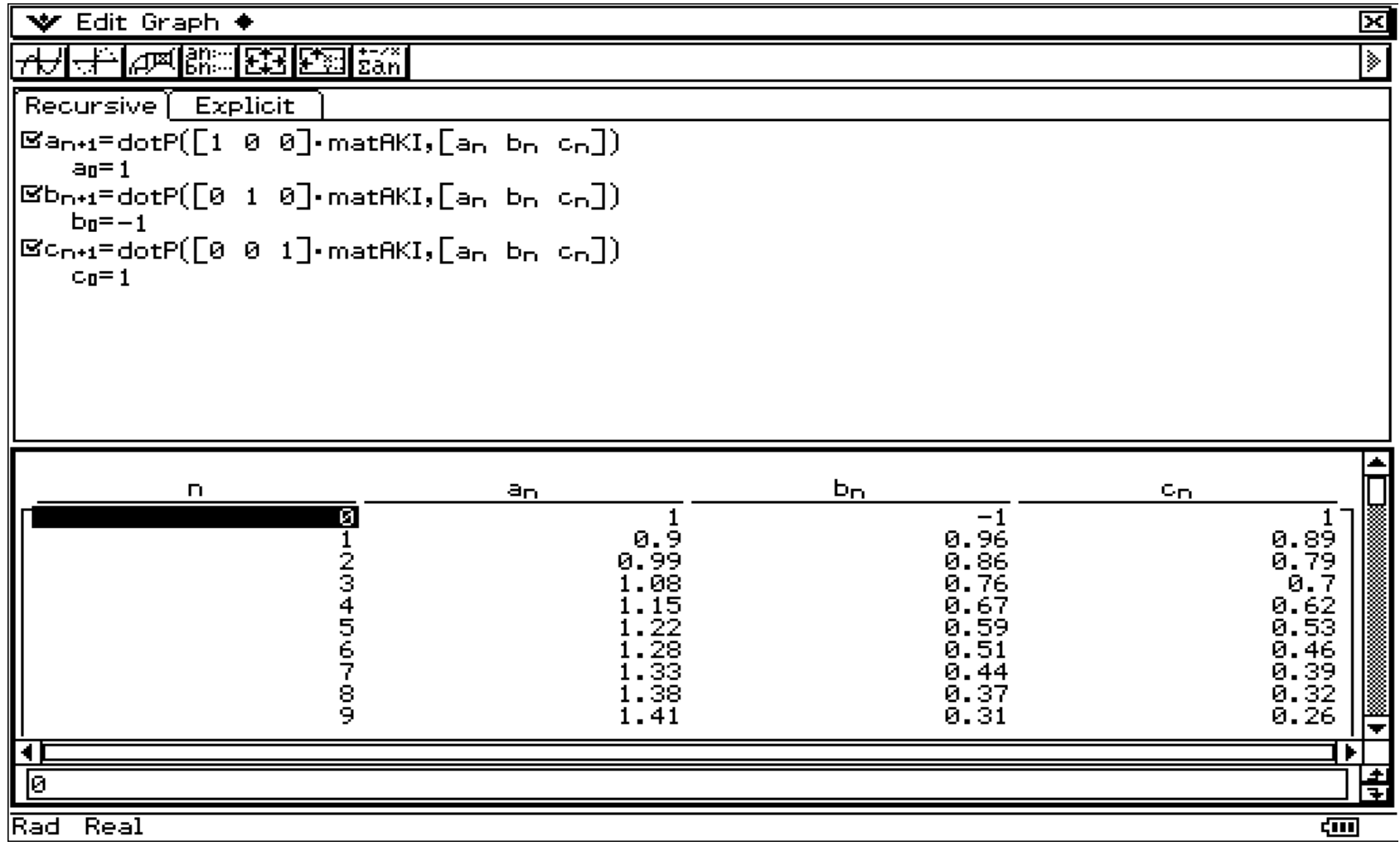

#### By the help of these sequences we get the same graphical representations of y1(ldot), y2(square), y3(cross).

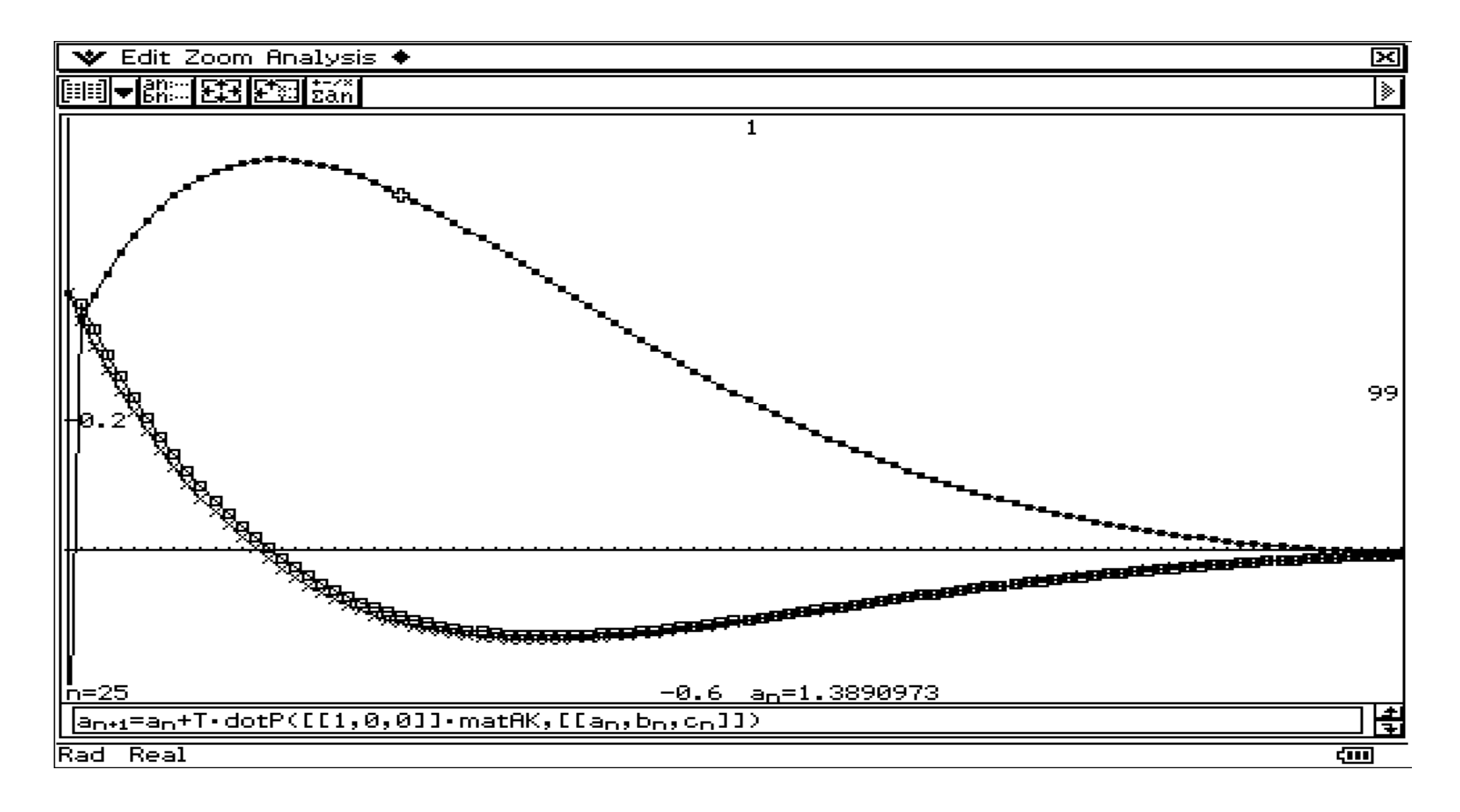

### The file for the classpad manager you can download here:

http://www.informatik.htwdresden.de/~paditz/paper\_charlotte\_2007.vcp

e-mail:

paditz@informatik.htw-dresden.de